## How to Set a Max Bid

With an auto bid, our system will place your bid at the minimum amount needed to lead. When you are outbid, our system will bid automatically for you until your maximum is reached. You will receive a text message when they have been outbid at your maximum bid amount.

- 1. Select the item you would like to place a maximum bid on.
- 2. Scroll down and click on the Auto Bid tab.

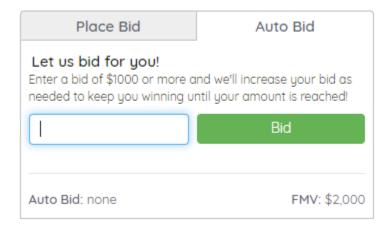

3. Enter your maximum bid amount and click **Bid.**